### Ć

# **Customizing Maps with Overlays**

**James Howard** Software Engineer Map Kit Team

## Agenda

- Map Kit Review
- What's new in Map Kit
- Demos, Demos, Demos, Demos

### **Map Kit Review**

- Originally introduced in iPhone OS 3.0
- Allows you to add a map to your app
	- Uses Google for map data
	- Responds to panning and zooming gestures
	- You can annotate the map with pins or custom annotations
- Reverse geocoding

## **Map Kit Review**

### **What's New in Map Kit**

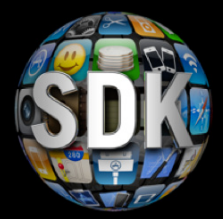

- Overlays
- Draggable Annotations
- New delegate messages

## **Annotations vs. Overlays**

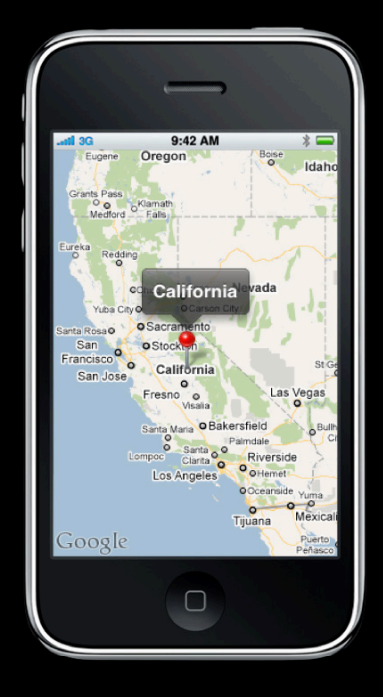

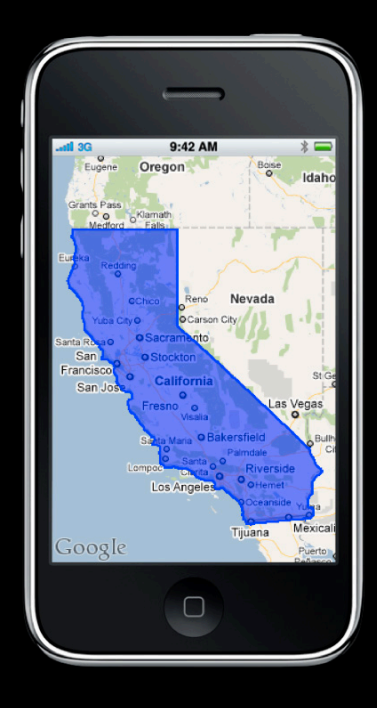

## **Meet the Overlays**

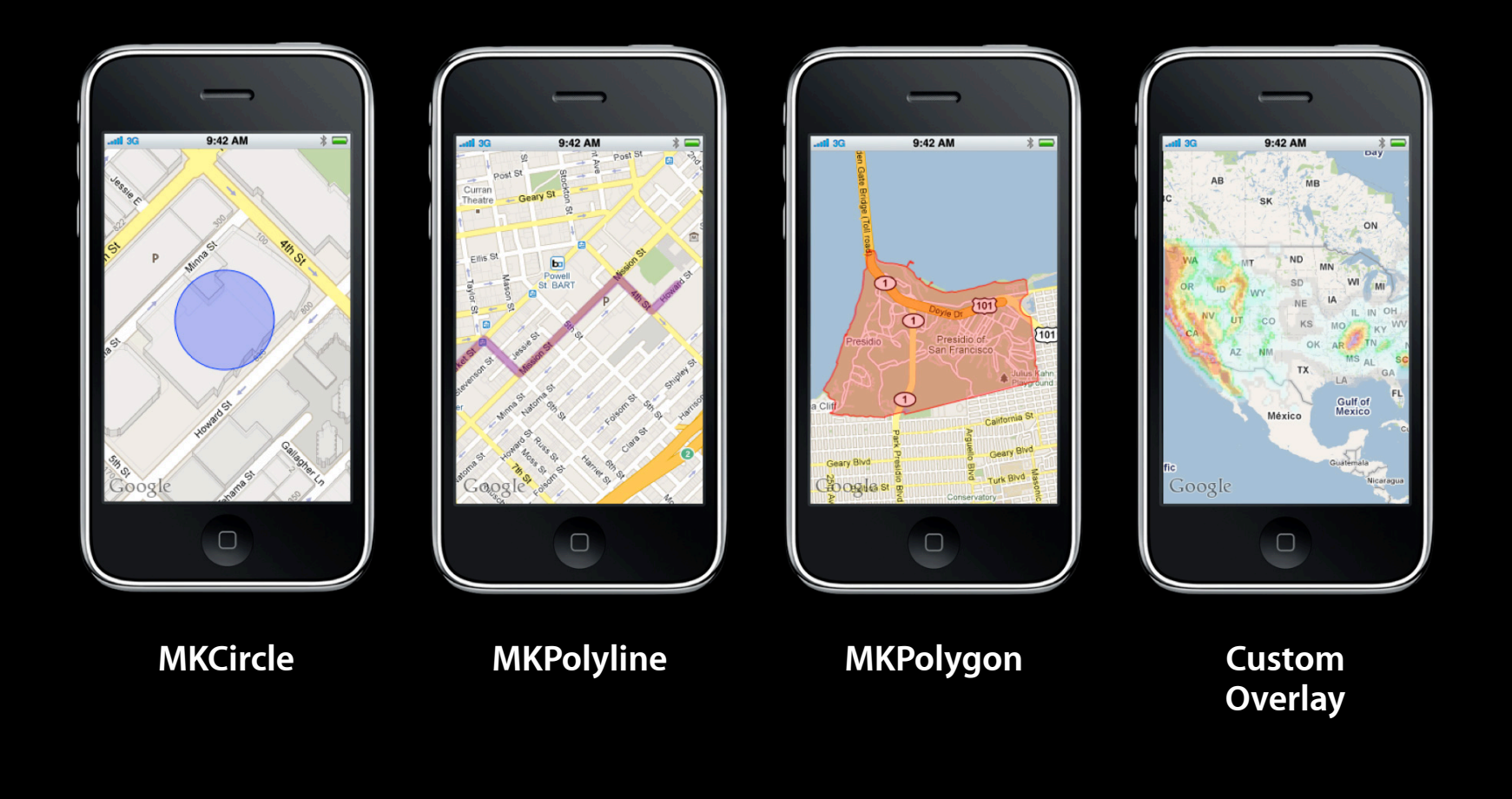

## **Map View Layer Ordering**

1. Overlay views 2. Annotation views 0. Base map

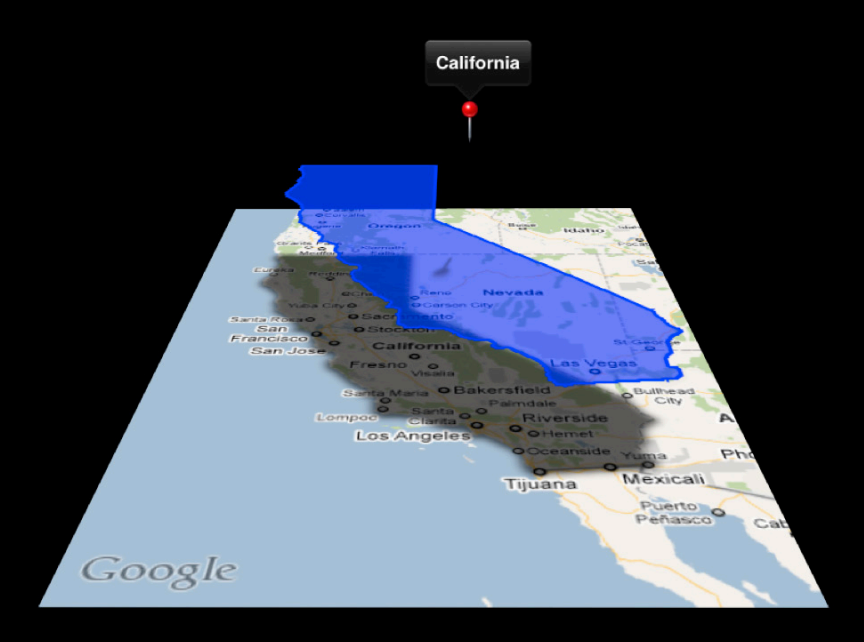

### **Adding Overlays to the Map**

```
- (void)viewDidLoad 
{
    CLLocationCoordinate2D center = CLLocationCoordinate2DMake(37.784, -122.400);
   MKCircle *circle = [MKCircle circleWithCenterCoordinate:center radius:200];
    [map addOverlay:circle];
}
```

```
- (MKOverlayView *)mapView:(MKMapView *)map viewForOverlay:(id <MKOverlay>)overlay
\left\{ \right. MKCircleView *circleView = [[MKCircleView alloc] initWithOverlay:overlay];
     circleView.strokeColor = [UIColor redColor];
     circleView.fillColor = [[UIColor redColor] colorWithAlphaComponent:0.4];
     return [circleView autorelease];
}
```
## Demo **Using built in overlay classes**

### **Process for Adding Overlays**

- Add an overlay model object to the map
- Provide the corresponding view from the delegate

### **Custom Overlays**

• MKOverlay (model object)

@property (nonatomic, readonly) MKMapRect boundingMapRect;

#### • MKOverlayView

- (void)drawMapRect:(MKMapRect)mapRect zoomScale:(MKZoomScale)zoomScale inContext:(CGContextRef)context;

## **Map Projection**

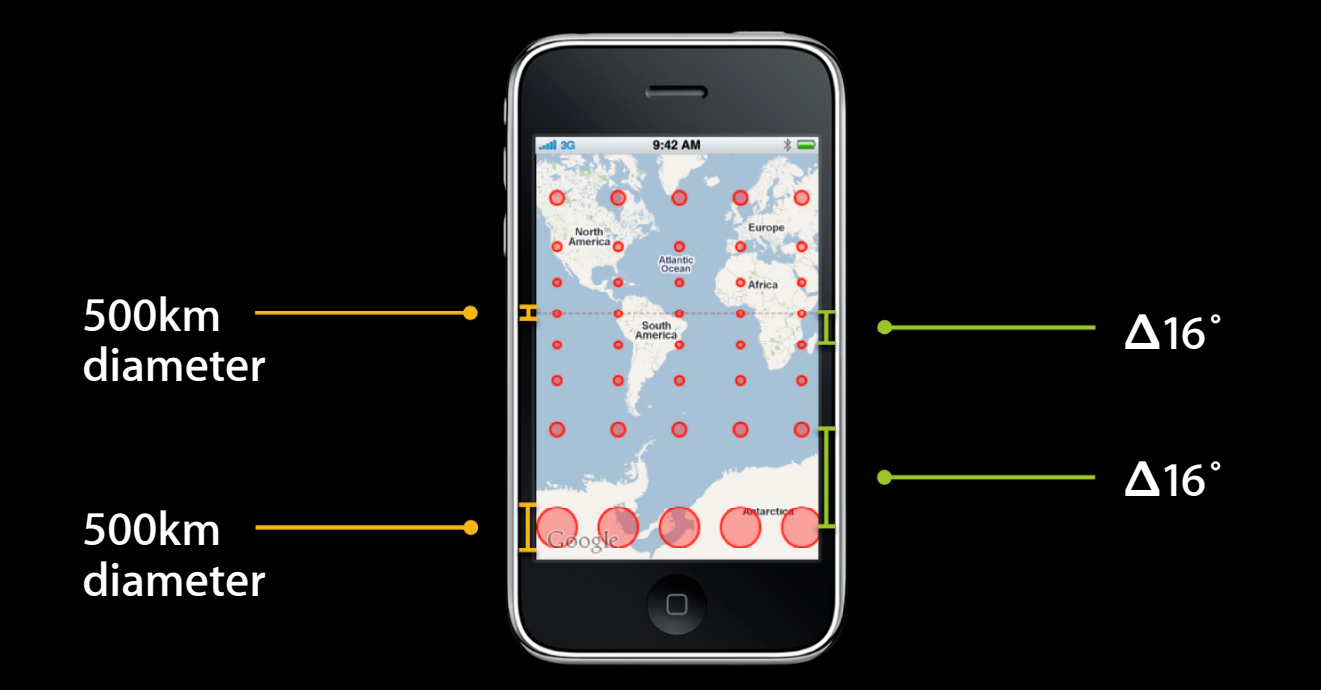

## **MKMapPoint**

- Overlays must be drawn using projected coordinates
- MKMapPoint can represent any point on the map and is linearly proportional to screen points
	- Screen Point = MKMapPoint MKZoomScale
- Use MKMapPointForCoordinate to convert from latitude/longitude to MKMapPoints

## **Gridded Data**

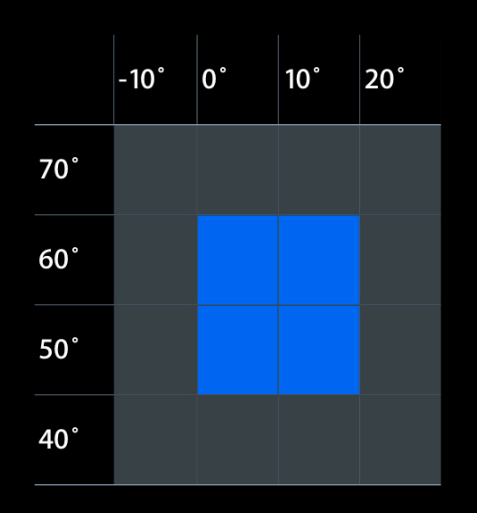

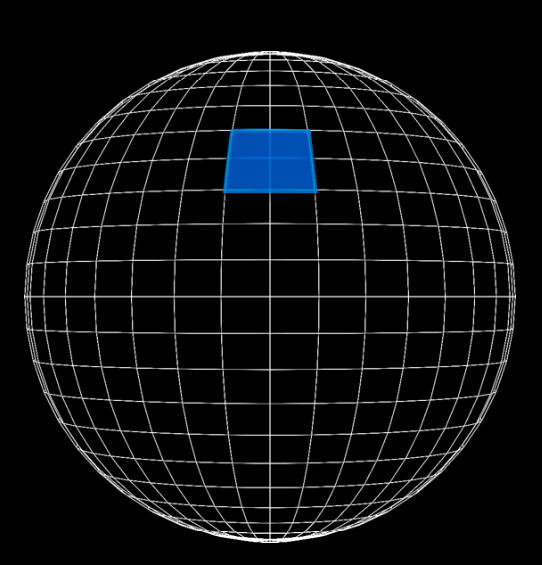

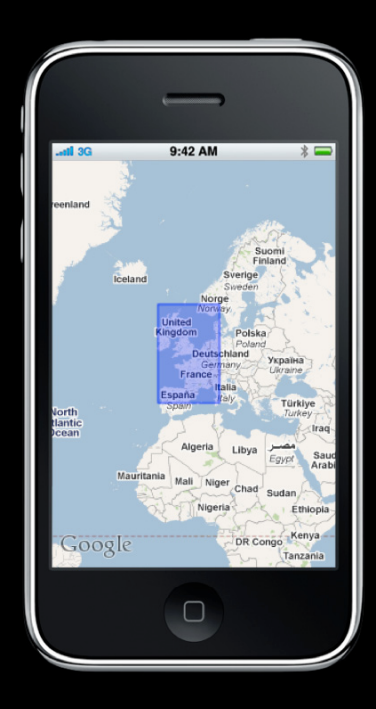

## Demo **Projecting data in a custom overlay**

### **Subclassing MKOverlayView**

#### • Drawing is asynchronous

- Drawing code must be thread-safe
- Model data in MKOverlay must either be protected with a lock or be immutable
- To use UIKit drawing functions, use UIGraphicsPushContext
- Drawn tiles are automatically cached
	- Use setNeedsDisplayInMapRect: sparingly to maximize use of cache

### **Mutable Overlays**

- All of the built in Map Kit overlays are immutable
- To get mutability, build your own custom overlay
- Only update the part of the map that has changed
- Protect overlay model data with a lock

## Demo **Mutable overlay**

### **Mutable Polyline**

- Use a single custom overlay rather than remove/re-add new MKPolyline
- Protect list of points with a read-write lock
- Simplify and clip list of points before creating CGPath

### **Raster Map Overlays**

- Allows you to overlay your own map imagery on top of MKMapView
- Images must be warped to match the Mercator projection used by Map Kit
- Images should be cut into tiles at multiple levels of detail
- Tiles can be loaded either from within your application's bundle or asynchronously over the network

## **Tiling a Raster Image**

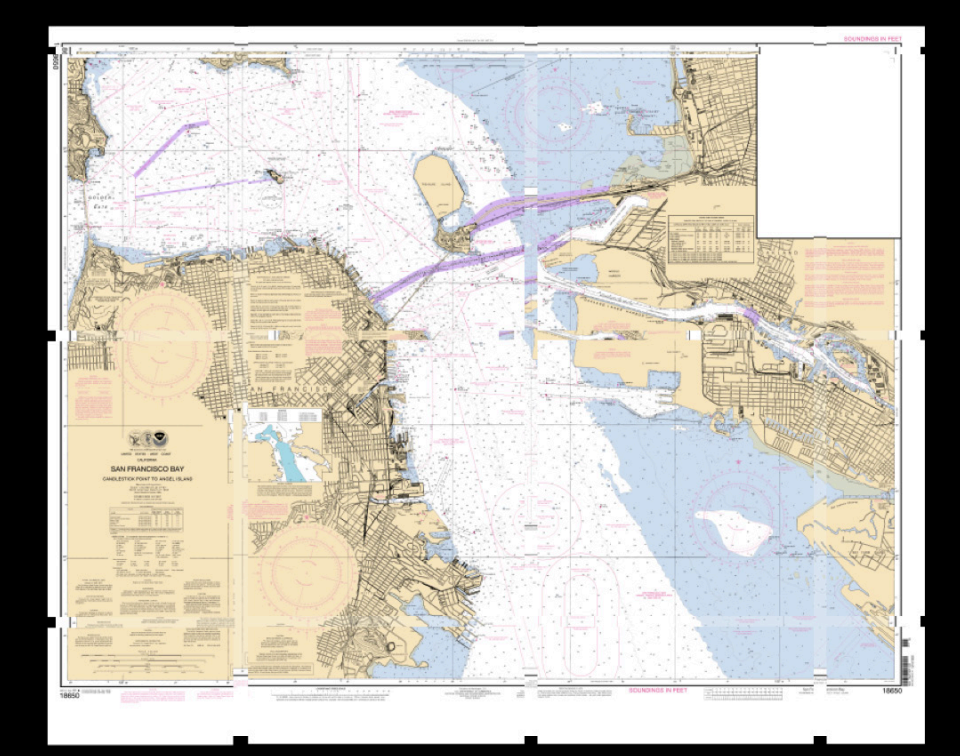

#### Zoom Level 10

Image source: NOAA, http://www.nauticalcharts.noaa.gov/

### **Creating Raster Tiles from an Image**

- 1. Install Geospatial Data Abstraction Library [http://www.gdal.org]
- 2. Get information about your image using gdalinfo
- 3. Create a vrt description of your image using gdal\_translate
	- If your image is not already in a geographically annotated format such as GeoTIFF, you will need to assign a spatial reference system and list at least 4 control points
- 4. Generate image tiles using gdal2tiles.py -p mercator image.vrt

## Demo **Raster Map Overlays**

### **Lessons Learned with Tile Map**

- Image must be cut into tiles with power of two zoom levels
- You can convert MKZoomScale to zoom level
- Map Kit min/max zoom level is independent from your tiles's min/max zoom level
- Map Kit tile size is independent from your tiles's size

### **Load Your Tiles on Demand**

- -[MKOverlayView canDrawMapRect:zoomScale:] <sup>→</sup> tile needed
- Return NO from -[MKOverlayView canDrawMapRect:zoomScale:] unless you already have the tile
	- -[MKOverlay setNeedsDisplayInMapRect:zoomScale:] when you get the tile

### **Load Your Tiles on Demand**

- Coalesce tile requests into a fixed size stack
	- Most recent request is the most important
	- ■Old requests may no longer be visible
	- Stack size should be roughly 2x the number of tiles needed to cover the screen
	- When a request falls off the back of the stack, call -[MKOverlay setNeedsDisplayInMapRect:zoomScale:]

### **More Information**

**Mark Malone** Integration Technologies Evangelist mgm@apple.com

**Documentation** Map Kit Framework Reference http://developer.apple.com/iphone/library/documentation/MapKit/Reference/ MapKit\_Framework\_Reference/

#### **Apple Developer Forums**

http://devforums.apple.com

## Labs

**Map Kit Lab** Application Frameworks Lab B State **Map Kit Lab** B Application Frameworks Lab B Thursday 2:00PM – 4:15PM

### **Summary**

- Built in Map Kit overlays let you add lines and shapes to your map
- Custom overlays let you draw arbitrary content atop the map

# Q&A

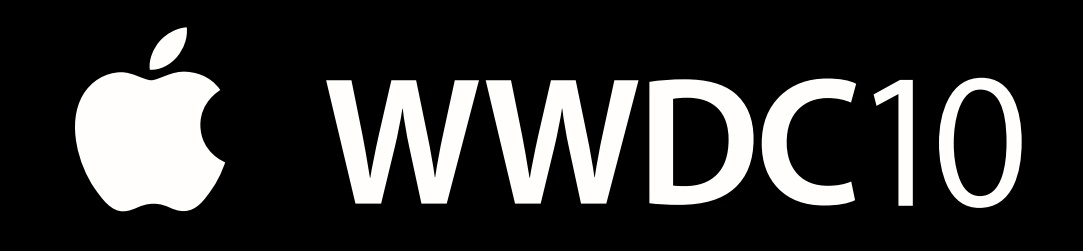

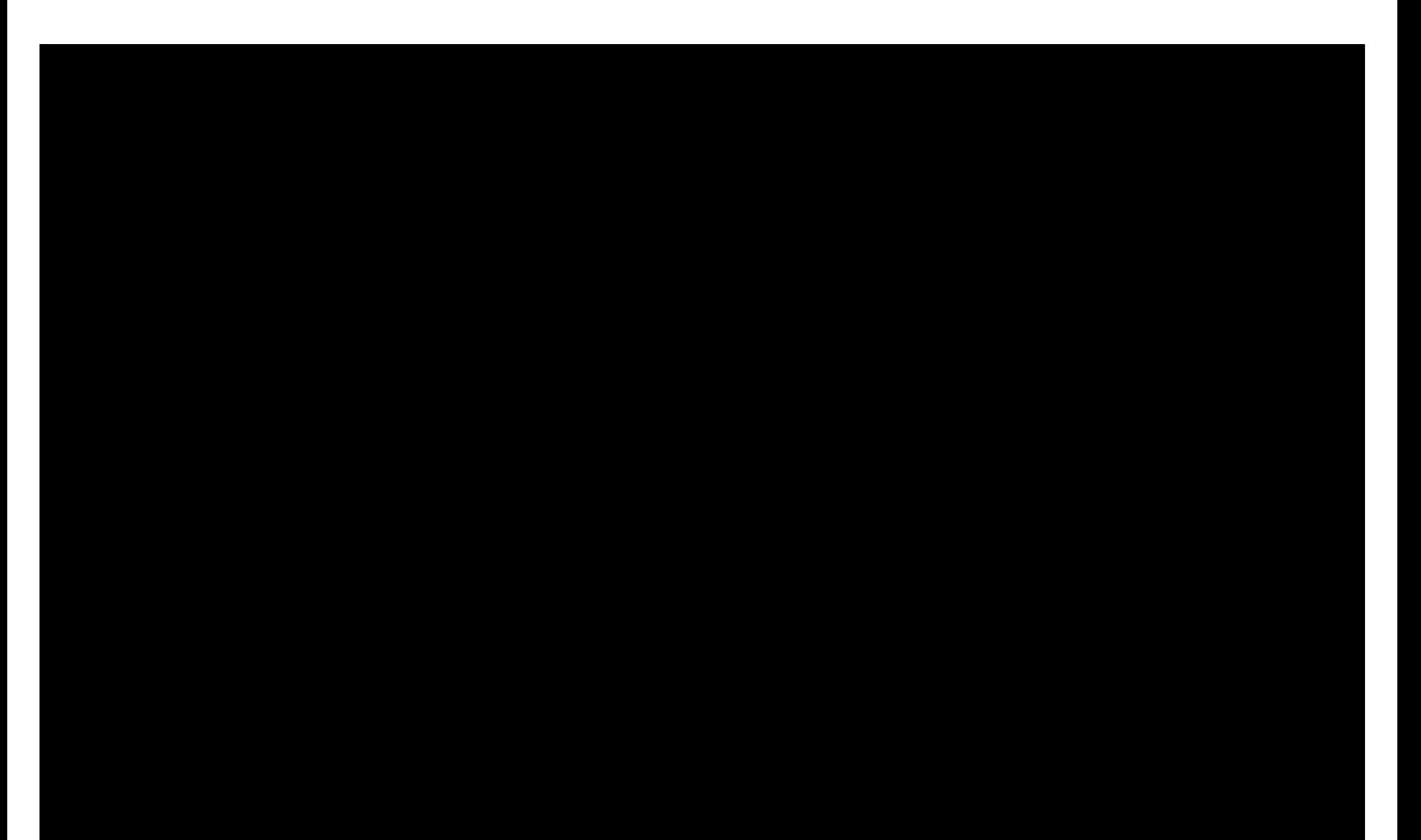